# TUESDAY TIPS

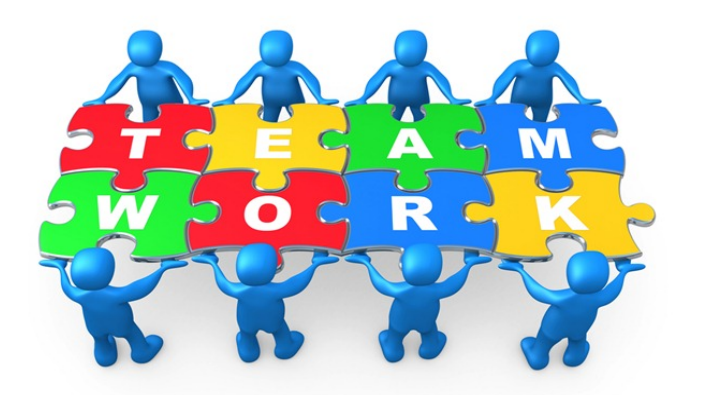

#### August 20, 2013

### *Technology News from NJSP*

- Organizing Your Apps
- Caring for Your iPad
- Contact Directory
- Great Free iPad Apps

## Technology in action

# **Organizing Your Apps**

To re-arrange the apps on your iPad, just touch one of the apps on your home screen until they all start to wiggle. You can now move your apps to preferred positions on the home page or to the dock. Touch the home button to stop the wiggling.

If you move one or mores apps on top of another, you can create a folder of similar apps and give the folder a new name. To move apps in and out of folders, just touch any app until the apps wiggle and **move**  them to another position.

# **Caring for Your iPad**

It's important to maintain your iPad properly so that you'll have a minimum of problems in the future.

#### **KEEP THE SCREEN CLEAN!**

Although oil-resistant, the screen of your iPad should be cleaned periodically.

Use a dry, soft cloth such as the one you would use to clean your eyeglasses or your HD TV.

If the screen is really dirty you can use a slightly moistened soft, lint-free cloth. Be sure your iPad is not plugged in.

### **NEVER USE PRE-MOISTENED LENS CLEANERS SINCE THEY USUALLY CONTAIN ALCOHOL.**

#### **TURN OFF YOUR iPAD!**

Give your iPad a break once-in-awhile and turn it completely off for the night or weekend.

**My Big Campus Training Wednesday, August 21, 28 and September 4, 11, 18 3:00 – 4:00 in HS Lab 202**

# **Tech Support**

**Contact**

### **Directory**

- **Achieve3000 – Venita Cunningham Computer logins – Tammy Wright Computerized testing - Venita Cunningham Equipment problems – Help Desk**
- **Filewave Specialist – Tammy Wright**
- **Google logins – Tammy Wright**
- **iPad – Sheila Akers**
- **My Big Campus logins – Tammy Wright**
- **PowerSchool – Leslie Hampton**
- **Principal-approved tech related purchases – Sheila Akers**
- **Principal-approved iPad apps purchases – Sheila Akers**
- **SAM – Venita Cunningham**
- **School Messenger – Tammy Wright**
- **School Website (Weebly) – Anita Hershman**
- **Software Installation – Help Desk**
- **Tech Director – Sheila Akers**
- **Telephones – Help Desk**

*Clip and Save for Future Use*

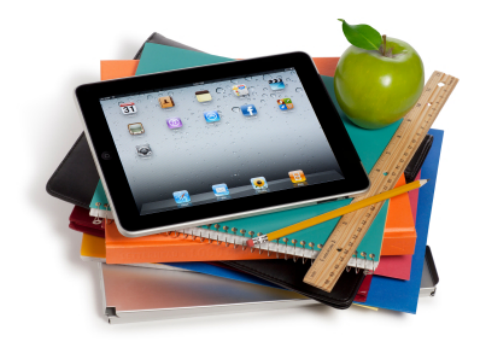

# Great Free Apps FOR YOUR iPAD

Now that you've become acquainted with your iPad, you might want to take a look at some of the free apps available in the App Store.

#### **Wikipanion for iPad**

Forget accessing Wikipedia through Safari. Download *Wikipanion*, an app designed for easy, search, navigation and display of *Wikipedia* entries. Streamline your browsing with history grouped by visit date, and bookmarking that not only bookmarks individual entries, but individual sections within an entry.

#### **Find My iPhone**

*Find My iPhone* might perhaps be better named 'Find my Apple stuff', because it's not just for figuring out where a missing iPhone is—it can

also track iPads, iPods and Macs. The app is simple, elegant and, generally speaking, provides an accurate location for devices. It also enables you to remote-lock or wipe a device.

#### **BBC News**

Although the *BBC News* website works nicely on the iPad, *BBC News* app is still worth downloading. Rather than trying to provide all of the news, it instead concentrates on the latest stories, with inline video. Categories can be rearranged, stories can be shared and the app's layout adjusts to portrait and landscape orientations.

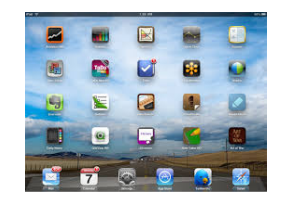